# СЕРВИСЫ 2.0 В СЕТЕВЫХ ПРОЕКТАХ-ВЫСТАВКАХ

Меркотина А.Б. методист МБУДО СЮТ г. Ангарска

Google Карта Google Презентации Google Формы Google Документы Google Таблица

Онлайн-переводчик Пазлы-онлайн Ребусы-онлайн Конвектор QR-кодов learningapps.org H5P Онлайн-доска Padlet

rebus1.com Glogster

#### GOOGLE ДОКУМЕНТЫ И ДРУГИЕ СЕРВИСЫ

Все google-документы совместимы с сайтами сетевых проектов.

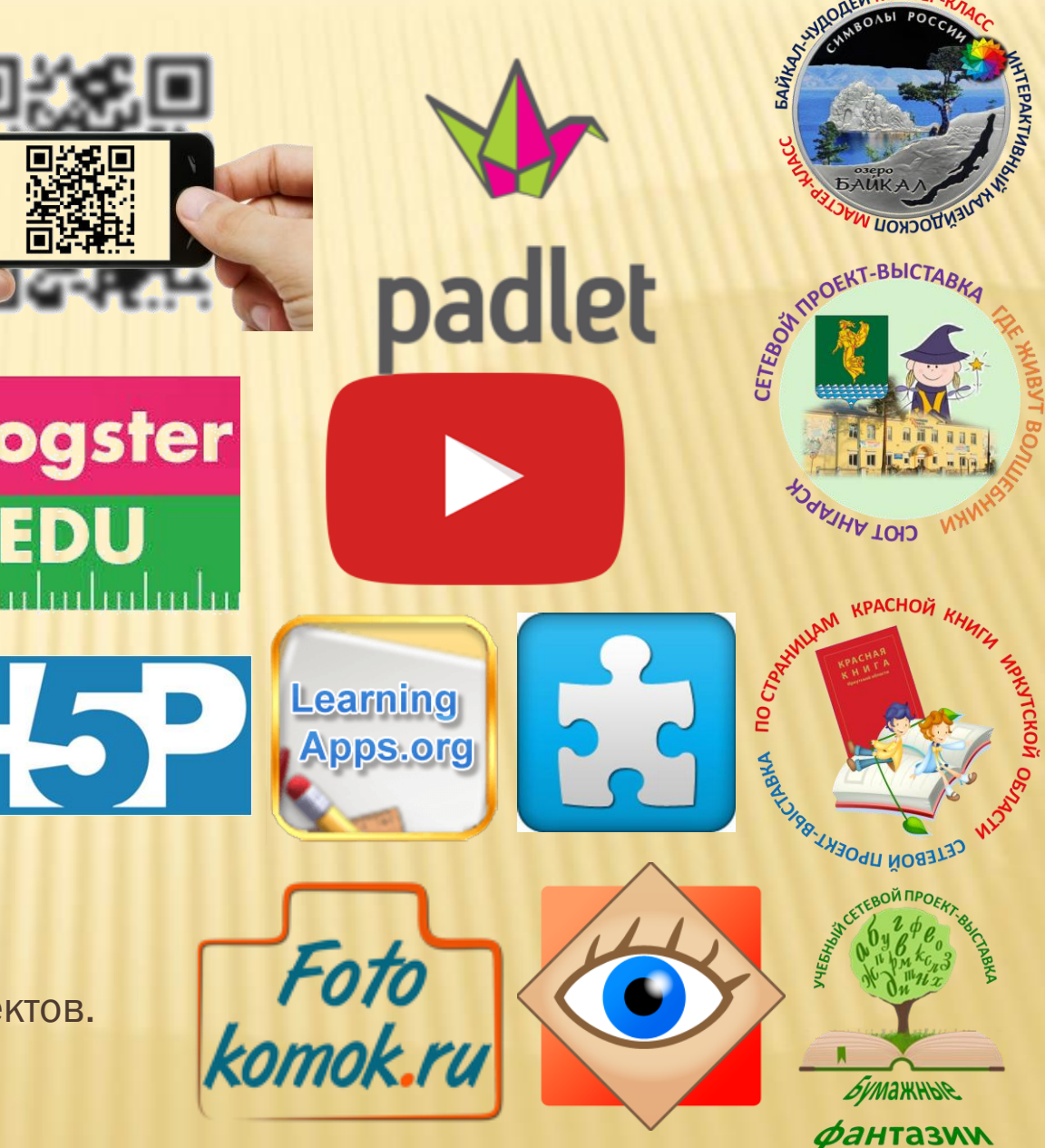

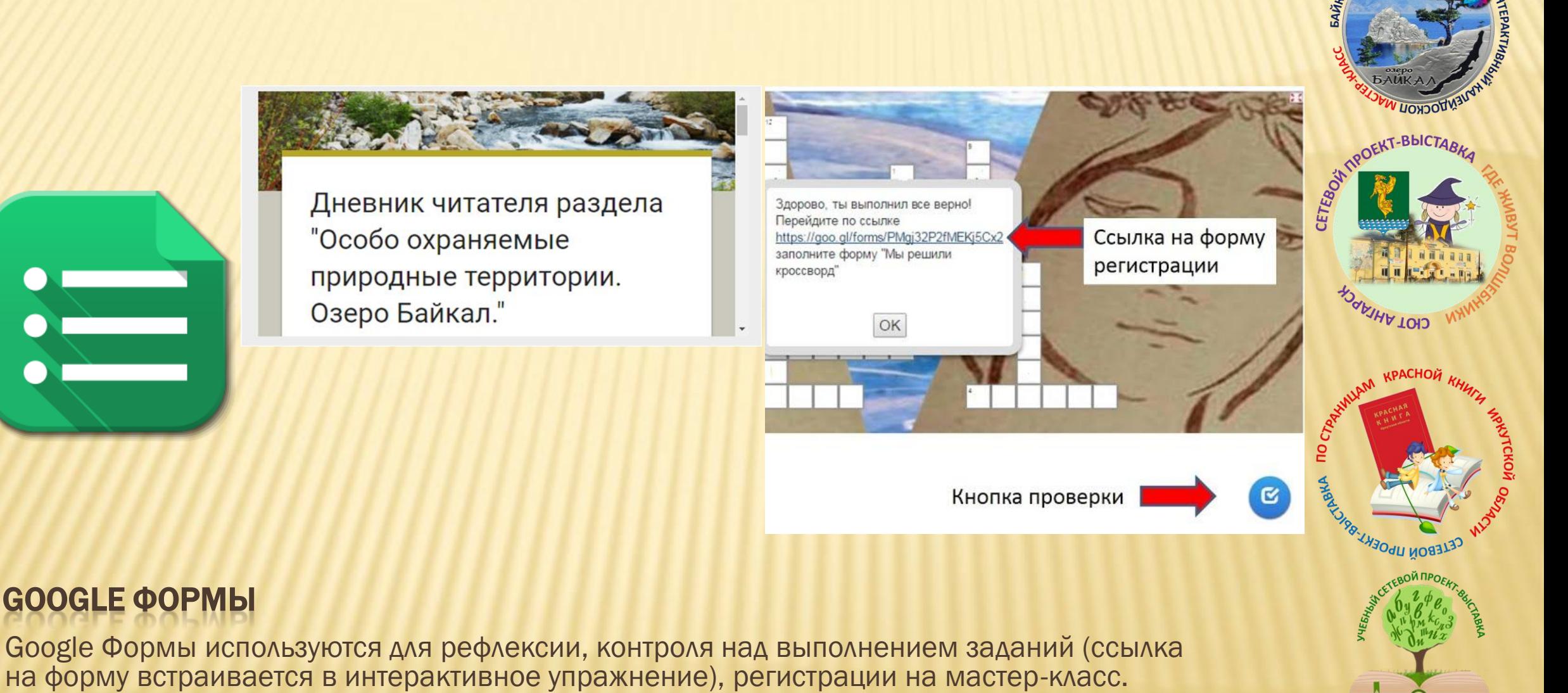

GOOGLE ФОРМЫ

#### SYMAHHOL **ФАНТАЗИИ**

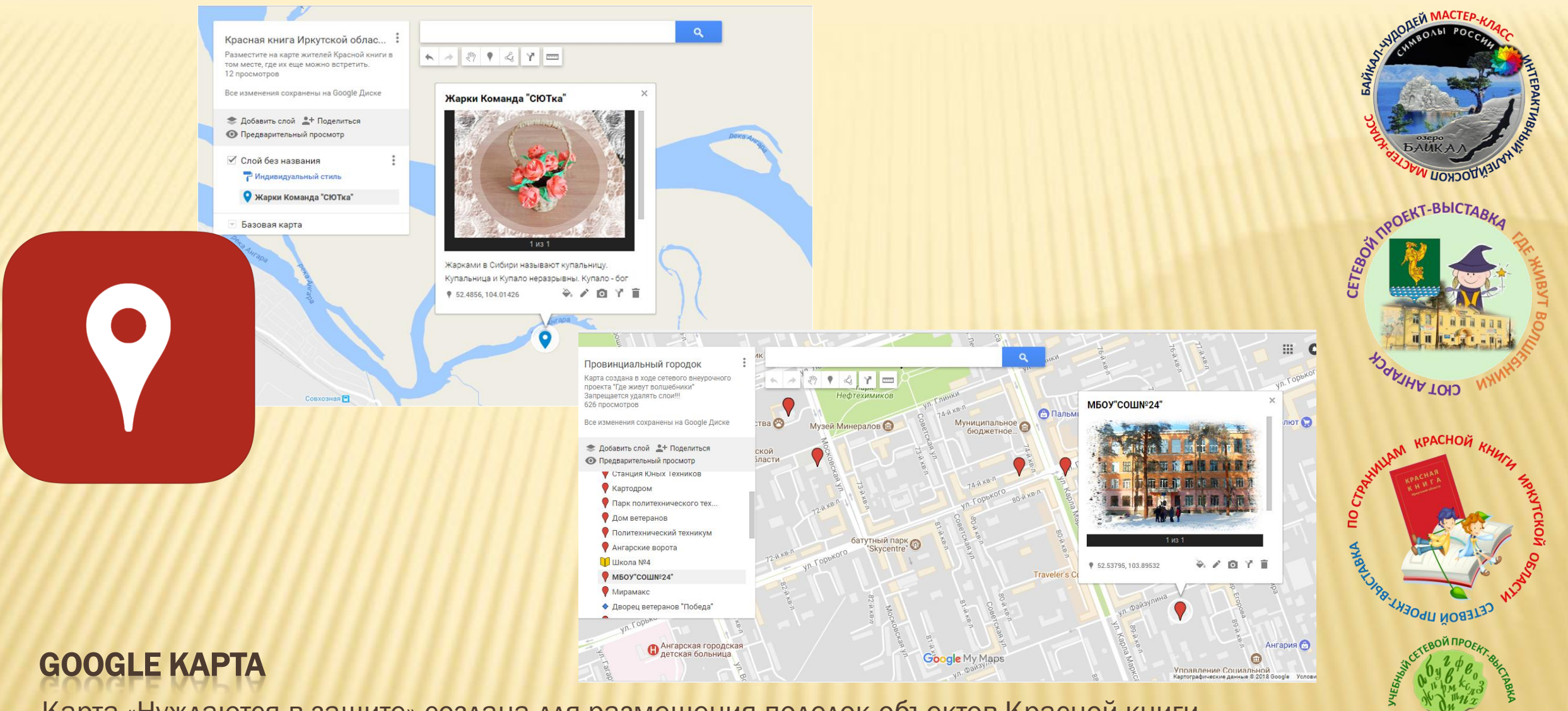

Карта «Нуждаются в защите» создана для размещения поделок-объектов Красной книги в тех местах, где их еще можно встретить.

Карта «Провинциальный городок» заполнялась фотографиями зданий г. Ангарска по ходу выполнения заданий проекта «Где живут волшебники»

**бумажные ФАНТАЗИИ** 

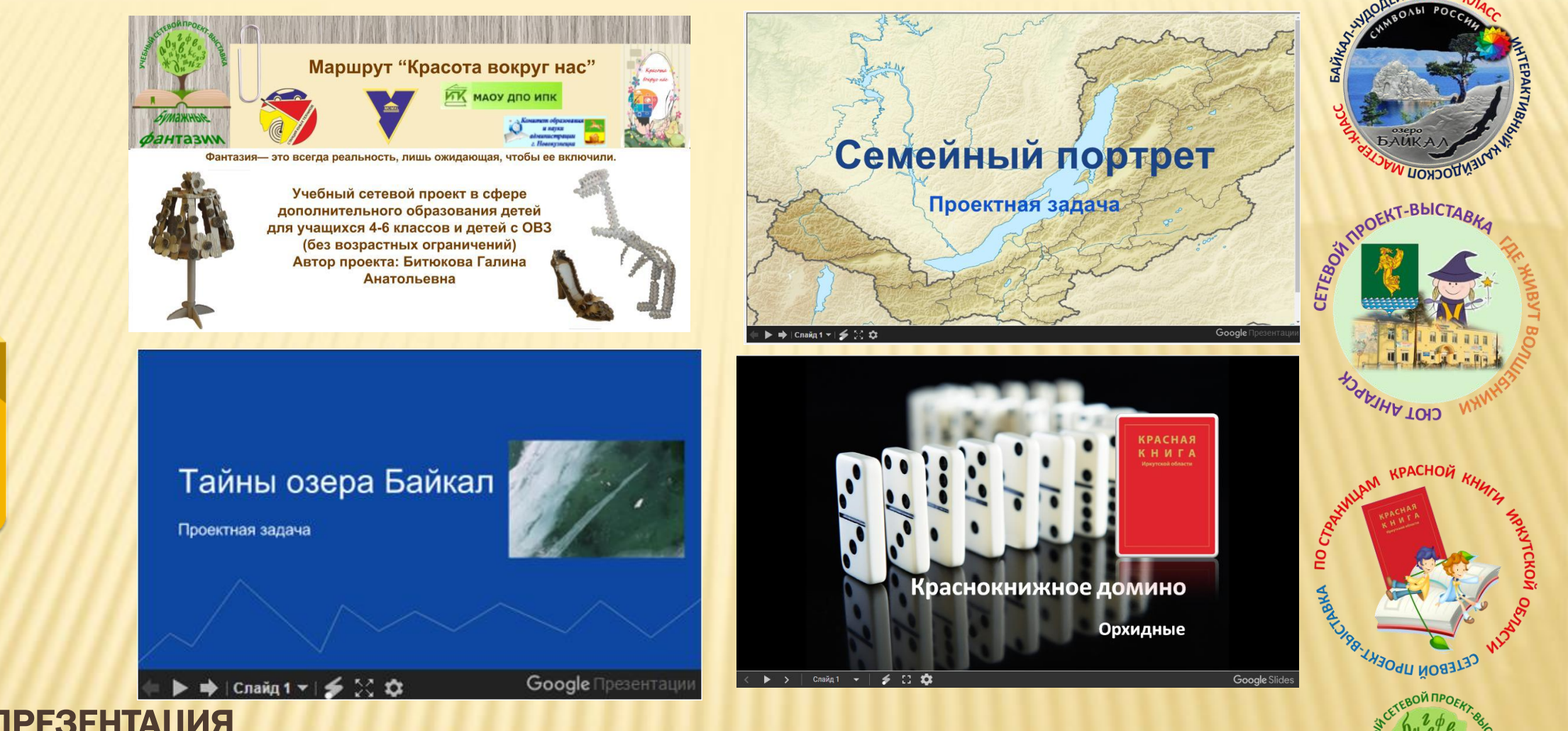

**бумажные ФАНТАЗИИ** 

#### GOOGLE ПРЕЗЕНТАЦИЯ

В google-презентациях созданы стартовые презентации проектов, презентации для представления информации и проектных задач для совместной работы участников проекта.

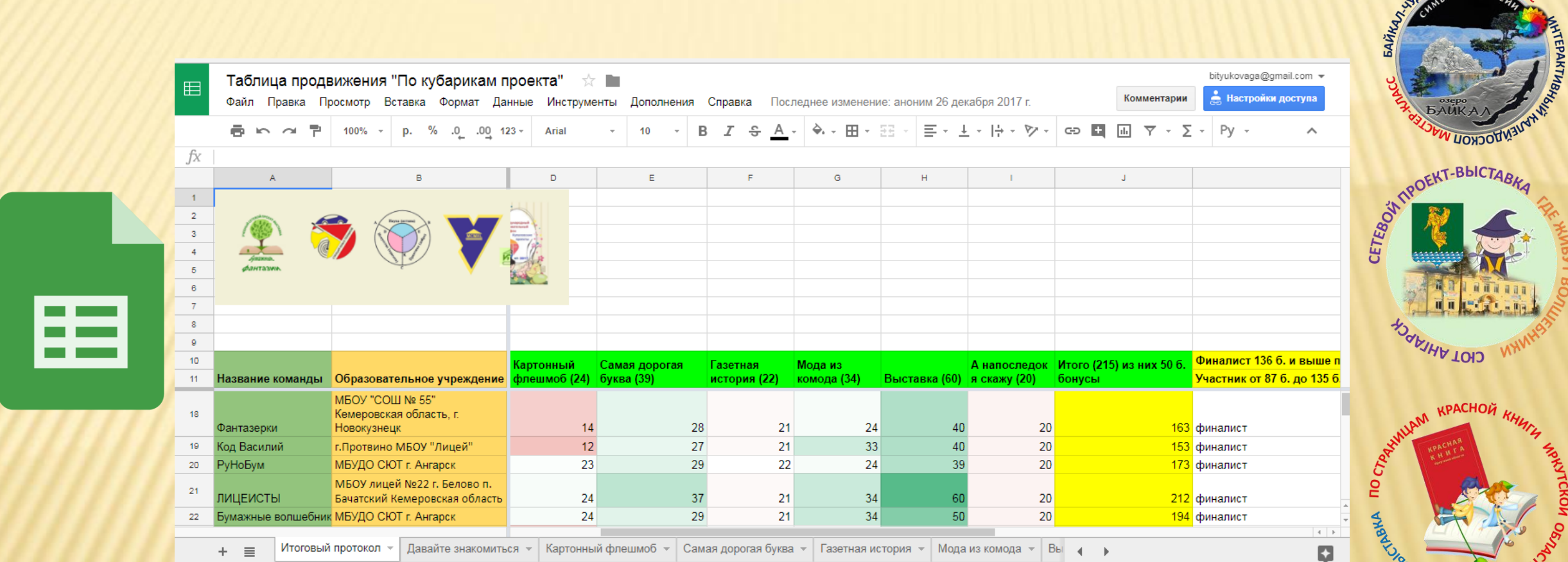

#### GOOGLE ТАБЛИЦА

В google-таблицах созданы Таблицы продвижения, открытые для совместного редактирования руководителям команд.

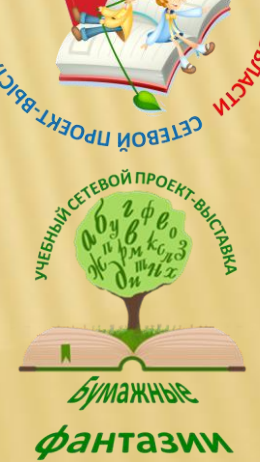

**DREM MACTEP** 

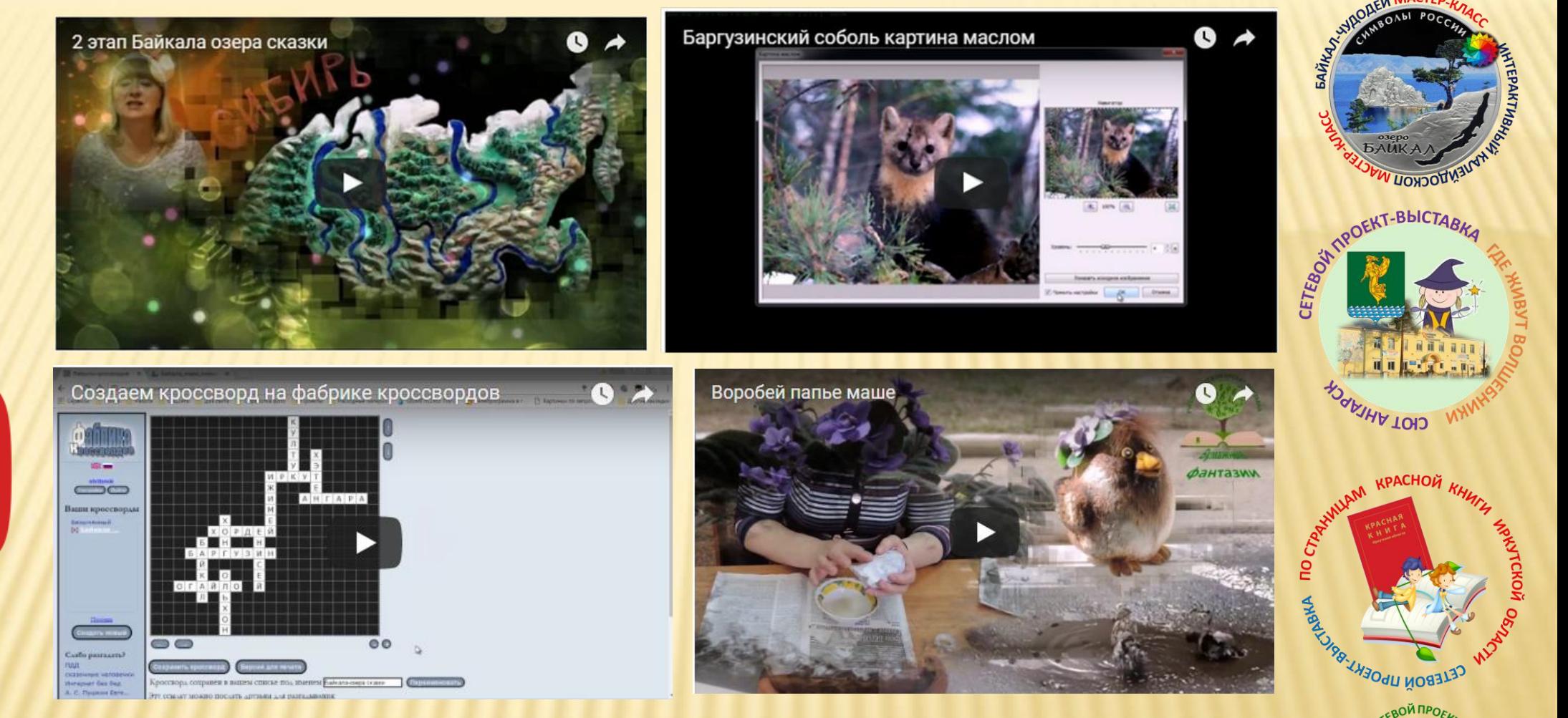

#### YOUTUBE

На сервисе размещены видео-инструкции, мотивационные видео-ролики, видеофрагменты для интерактивных упражнений.

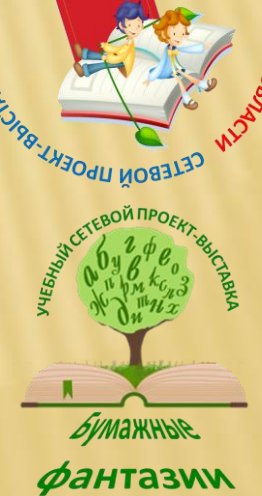

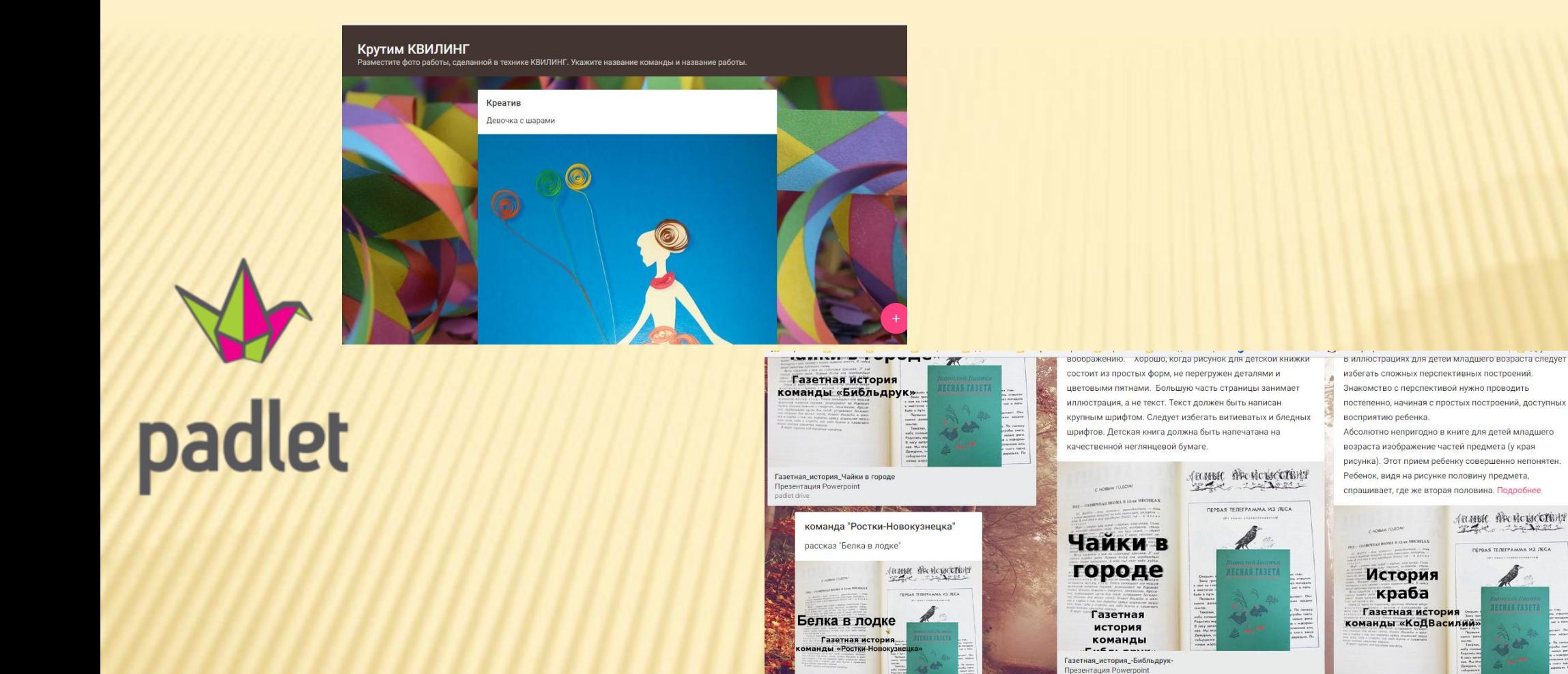

**ГИДОСКОП** 

OEKT-BUCTAL

CIOT AHIAPO

ARE REGIONAL PROPERTY AND REGISTER

-C

ă

азетная\_история\_шаблон Презентация Powerpoint

Команда "Искры

**КРАСНОЙ** 

**бумажные ФАНТАЗИИ** 

#### ИНТЕРАКТИВНЫЕ ДОСКИ PADLET

Основным сервисом для размещения готовых продуктов (фото выставочных экспонатов, видео, текстовых документов), созданных на сетевых проектах, являются интерактивные доски, так как не нужна регистрация и удобны в использовании.

азетная\_истори Презентация Powerpoint

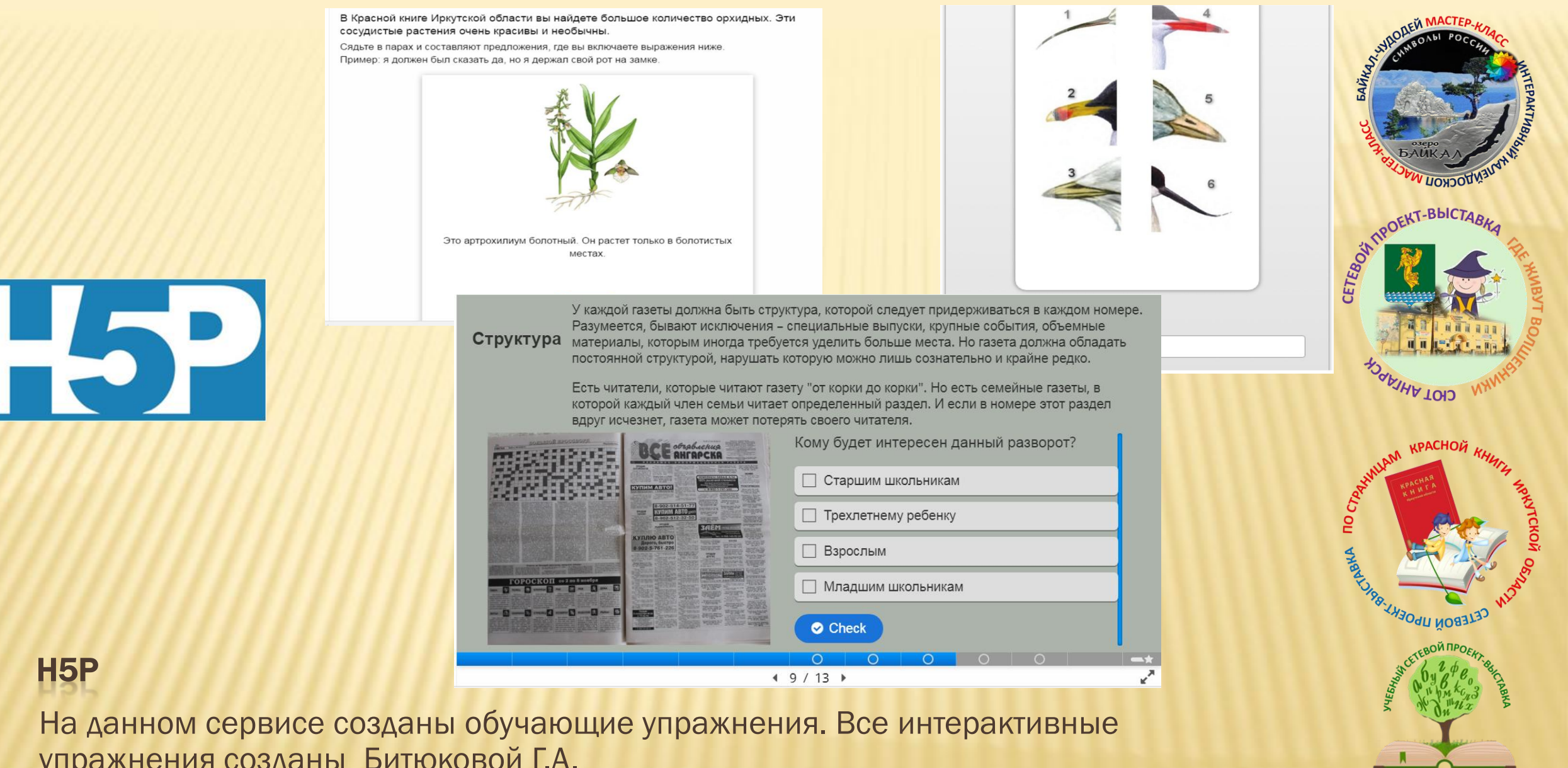

**бумажные ФАНТАЗИЛ** 

упражнения созданы Битюковой Г.А.

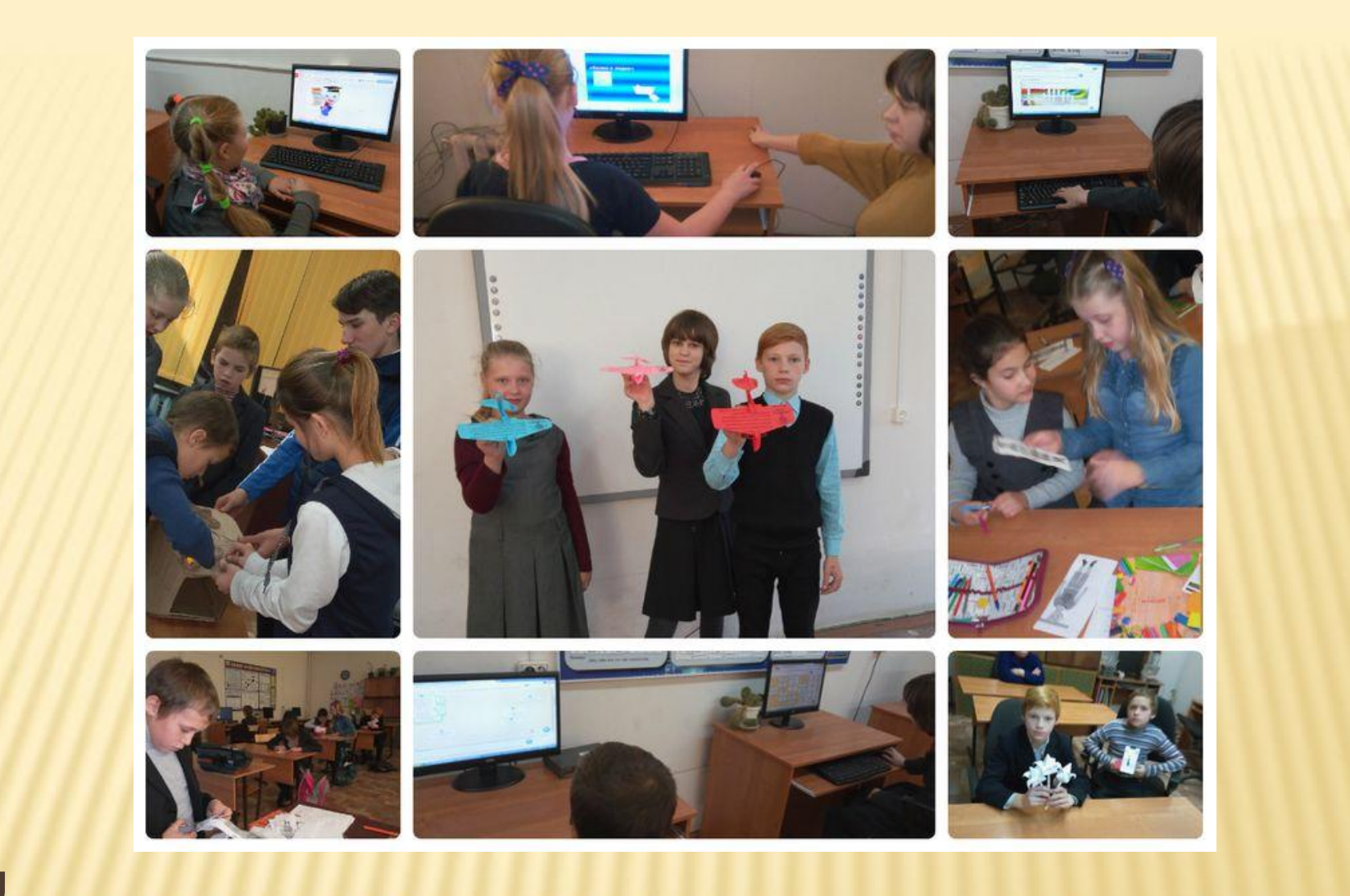

#### FOTOKOMOK.RU

Foto<br>komok.ru

Коллаж создан командой «Креатив» из филиала МБОУ "Чернухинская СШ" - Пошатовская ОШ Нижегородской области, Арзамасского района, п. Пошатово на проекте «Бумажные фантазии».

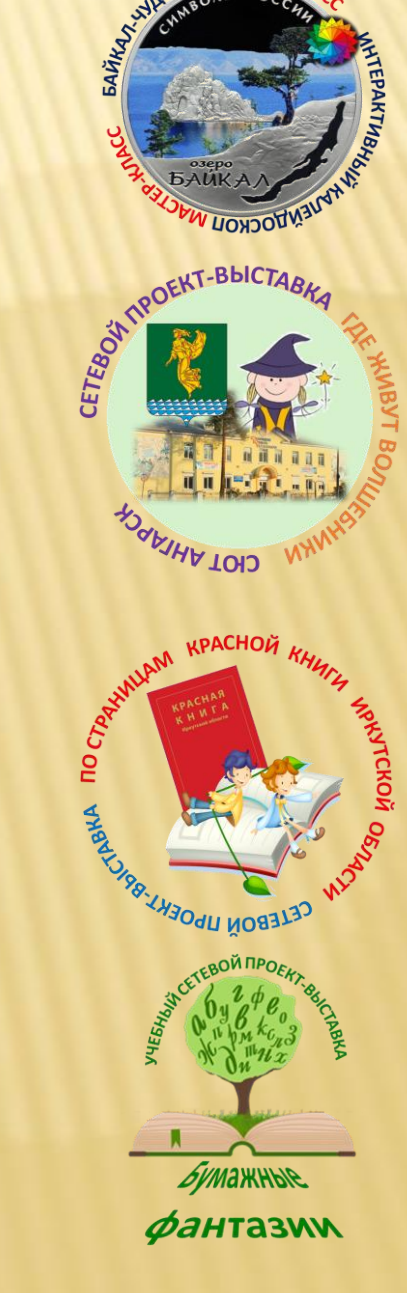

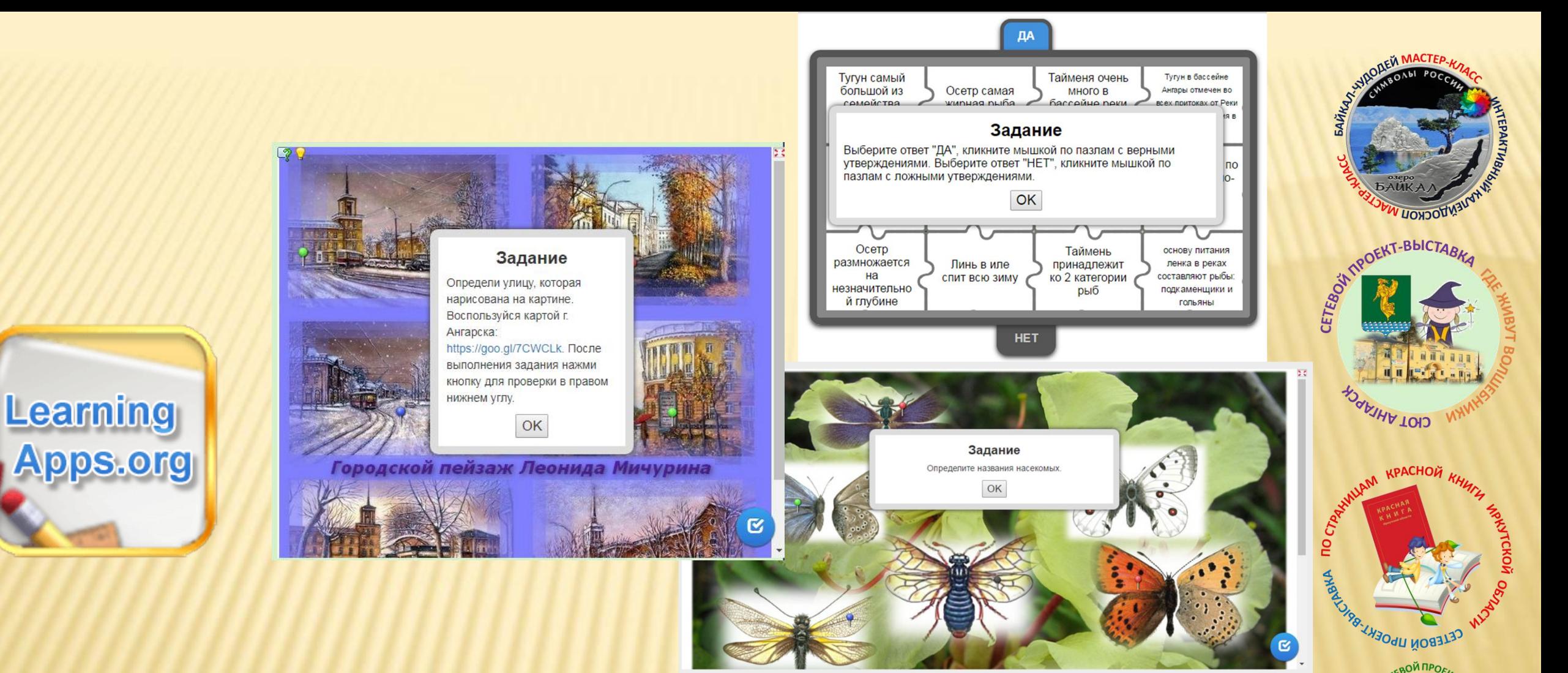

**бумажные ФАНТАЗИИ** 

#### LEARNINGAPPS.ORG

Основным сервисом для создания интерактивных упражнений в сетевых проектах является learningapps.org, так как имеется возможность вставить в задания ссылку на google-форму. Все интерактивные упражнения созданы методистами Станции юных техников.

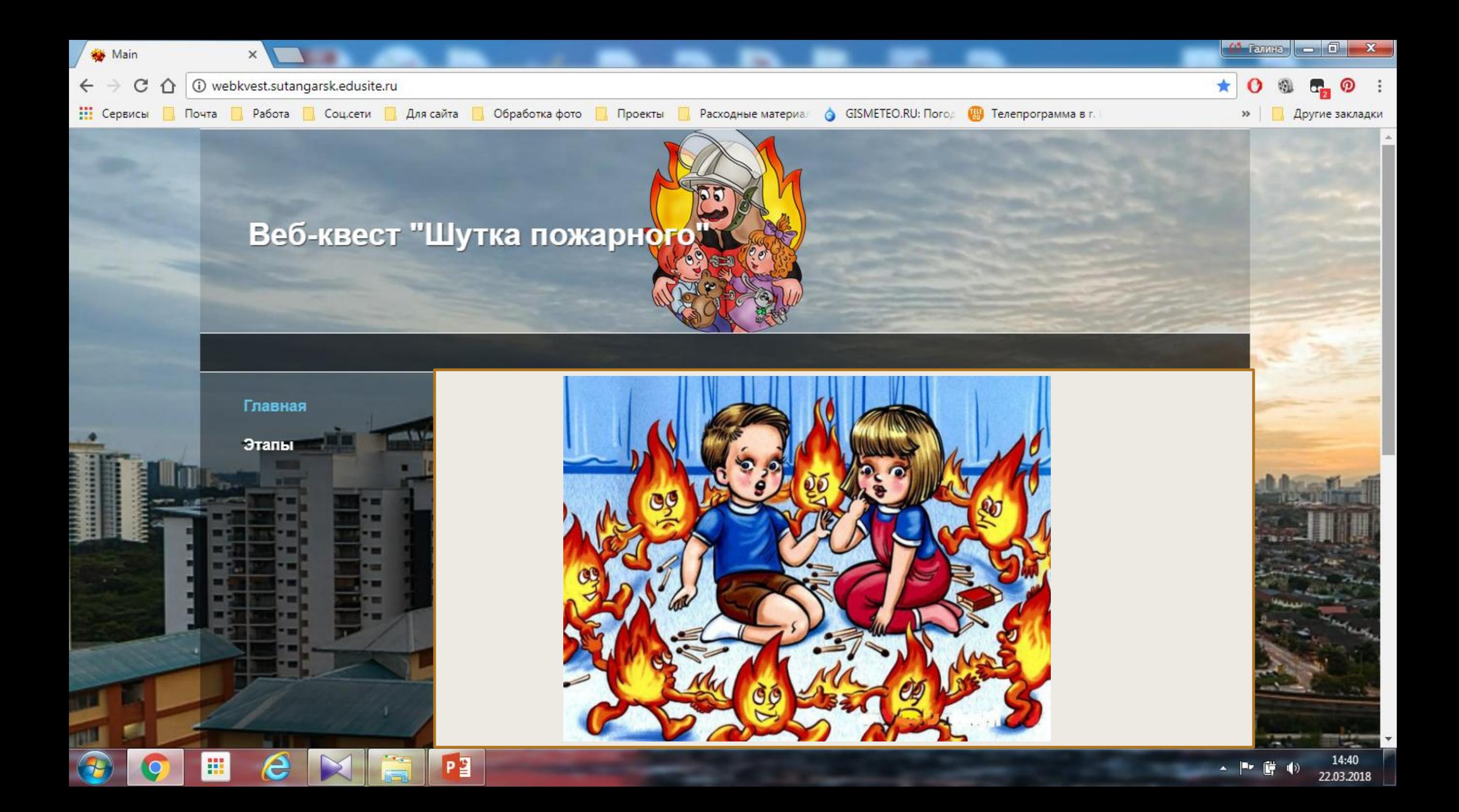

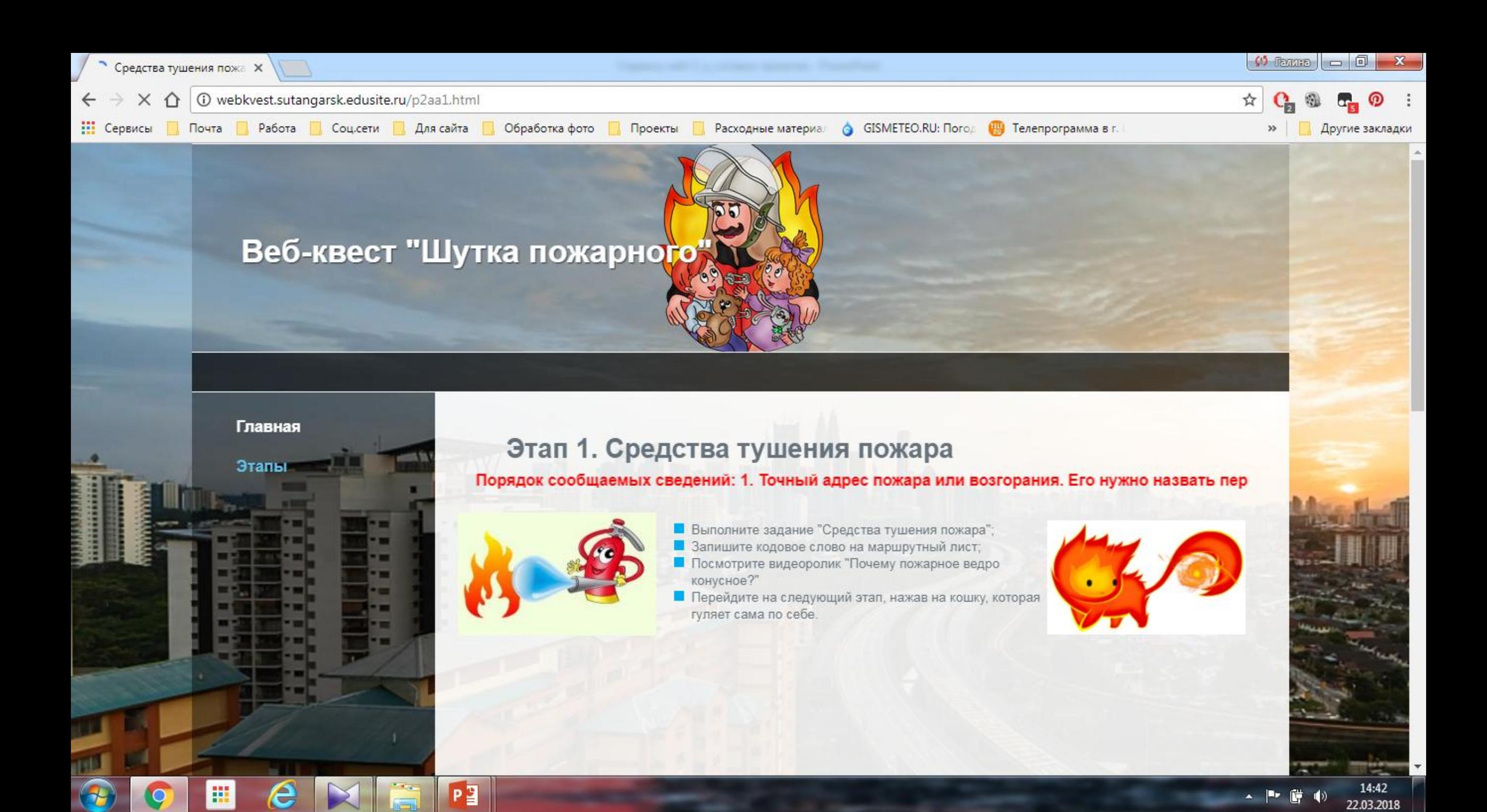

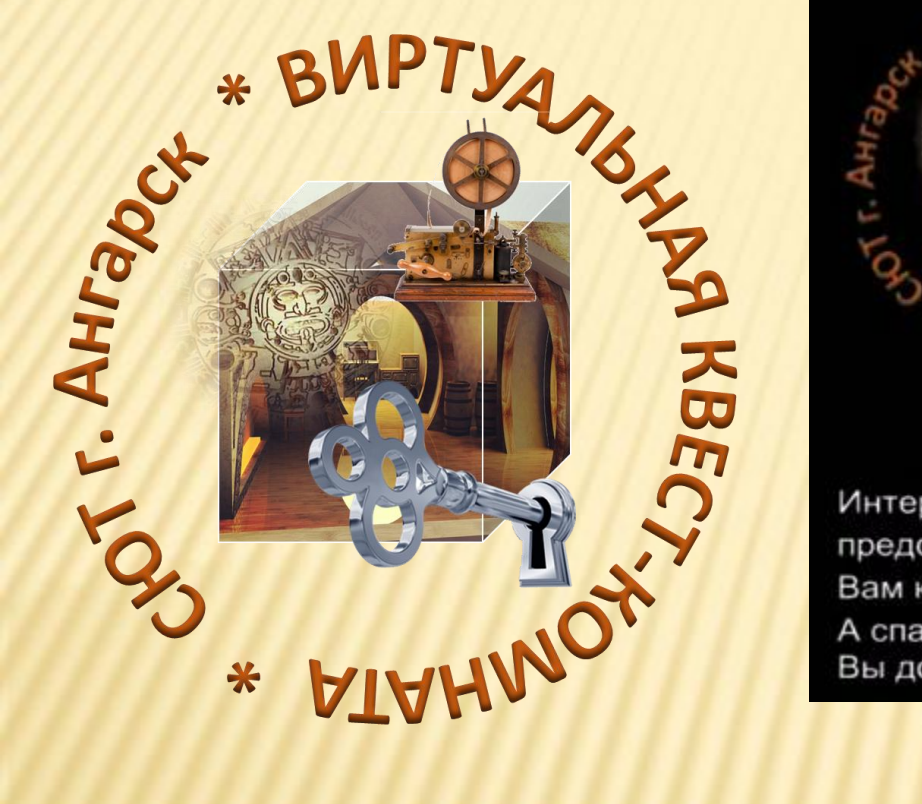

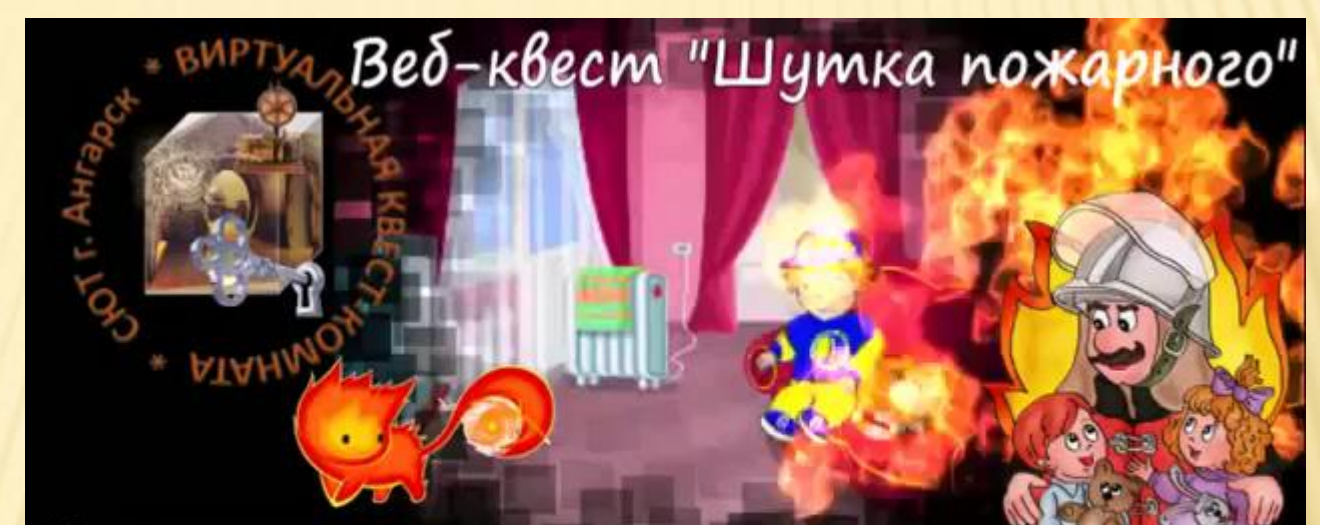

Интерактивная история:

представьте, что вы попали в комнату, охваченную огнем. Вам конечно не до шуток. Нужно срочно спасаться от пожара. А спасти вас может только "ШУТКА ПОЖАРНОГО". Вы должны потушить 10 огоньков и узнать 10 кодовых слов.

#### LEARNINGAPPS.ORG

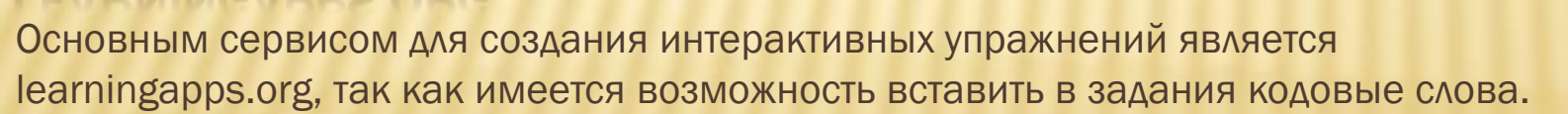

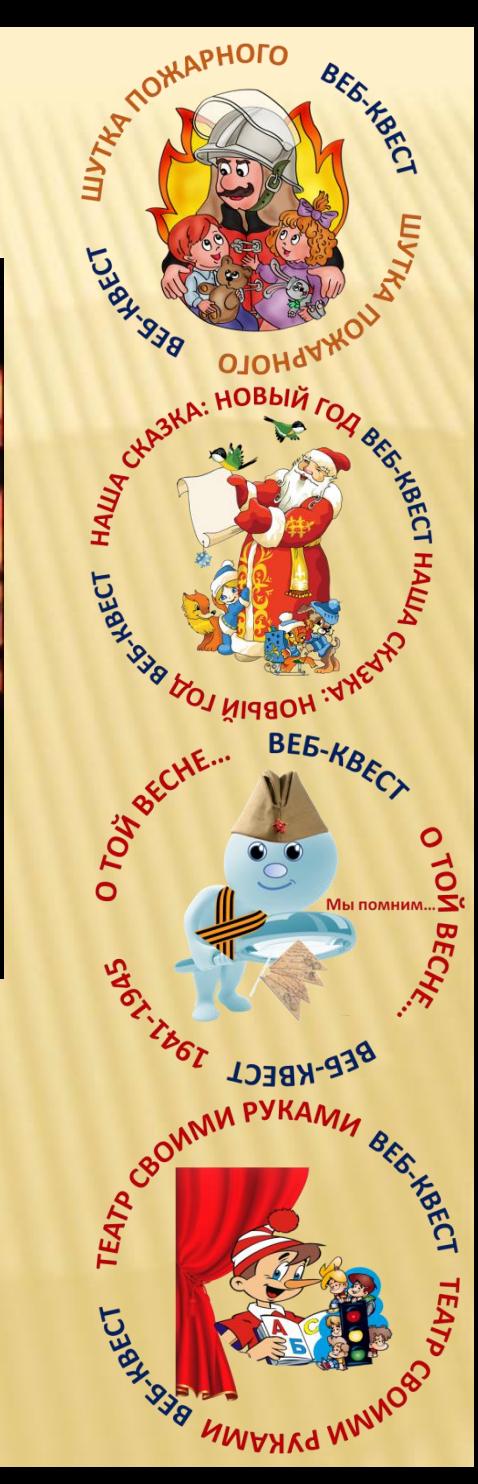

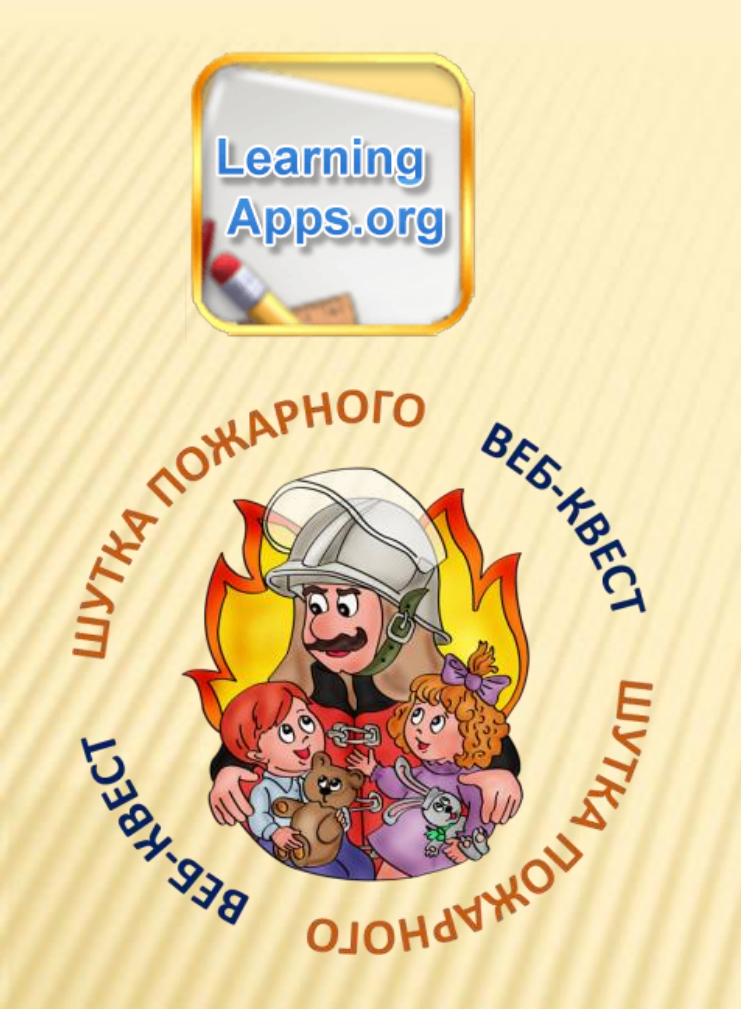

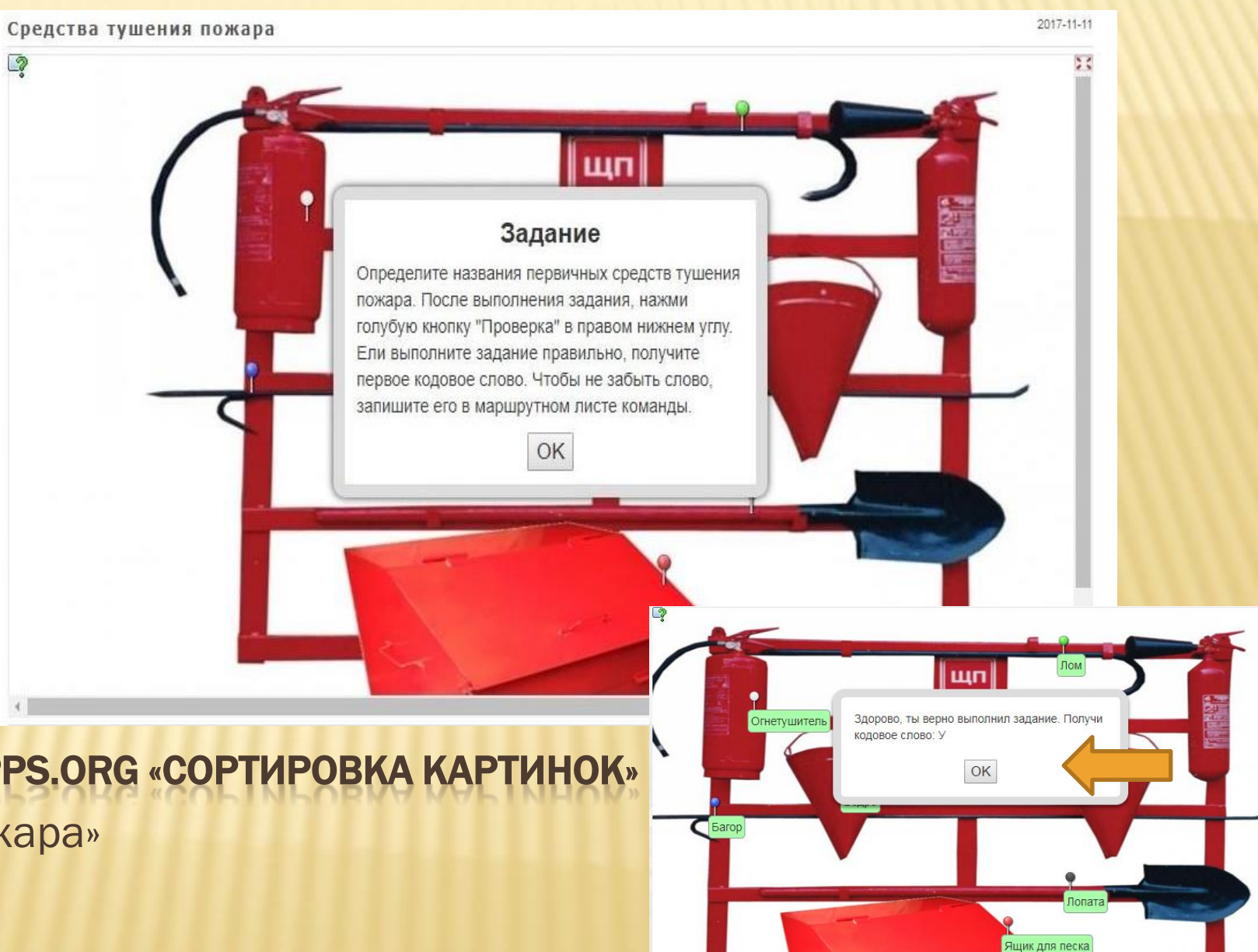

 $\alpha$ 

ТИП УПРАЖНЕНИЯ LEARNINGAPPS.ORG «СОРТИРОВКА КАРТИНОК» 1 этап «Средства тушения пожара»

 $Q$ 

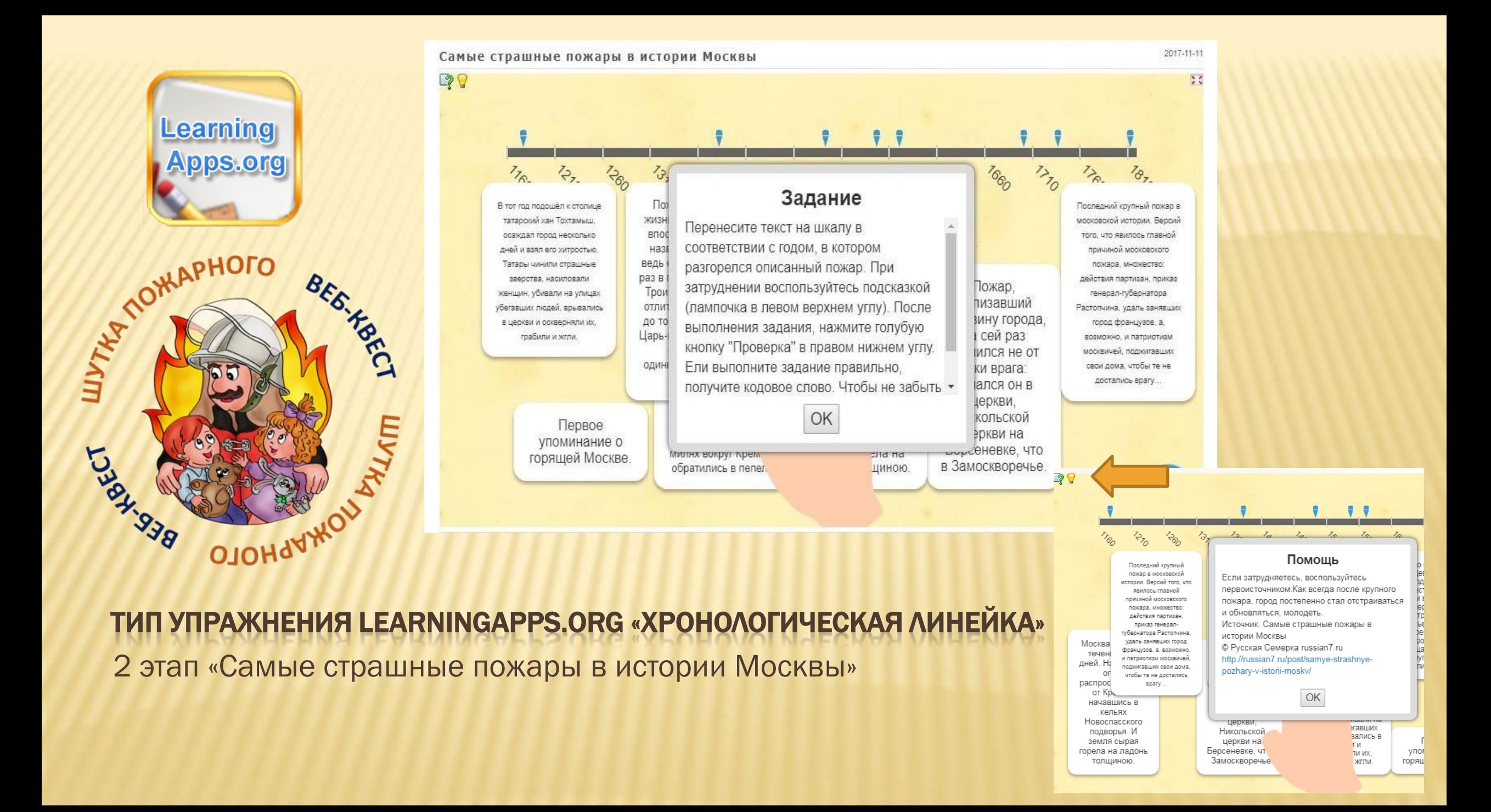

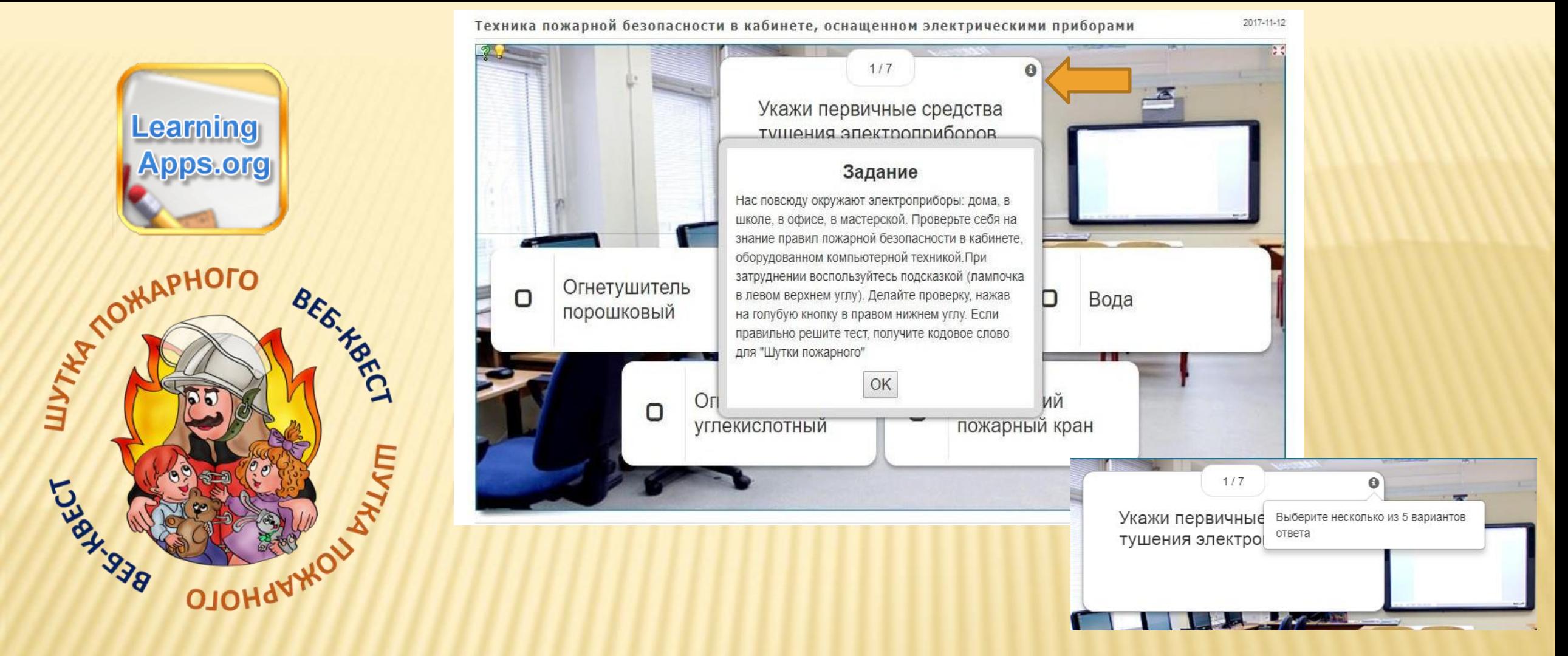

#### ТИП УПРАЖНЕНИЯ LEARNINGAPPS.ORG «ВИКТОРИНА С ВЫБОРОМ ПРАВИЛЬНОГО ОТВЕТА»

3 этап «Техника пожарной безопасности в кабинете, оснащенном электрическими приборами»

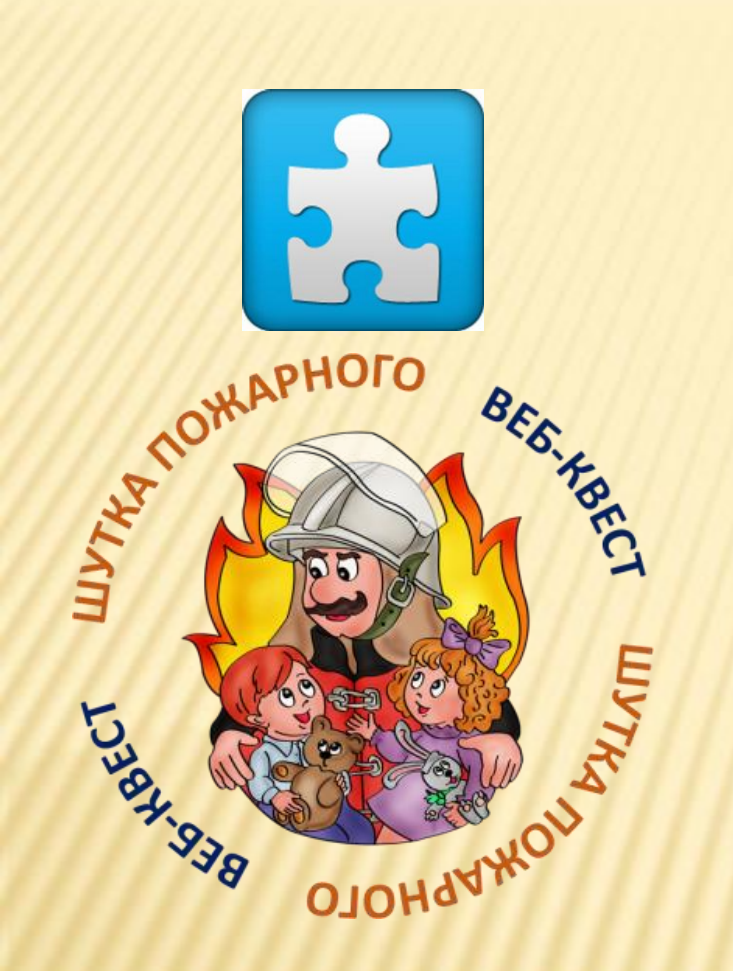

## ТИП УПРАЖНЕНИЯ .JIGSAWPLANET.COM ПАЗЛЫ 4 этап «Загадка художника»

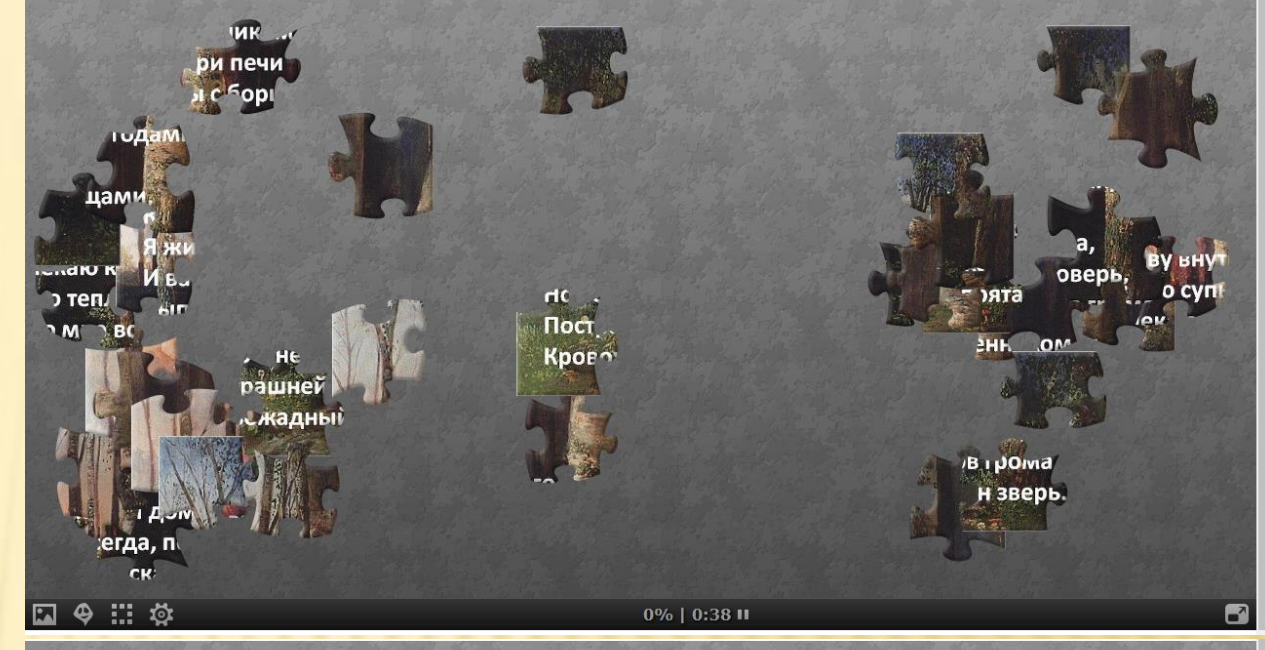

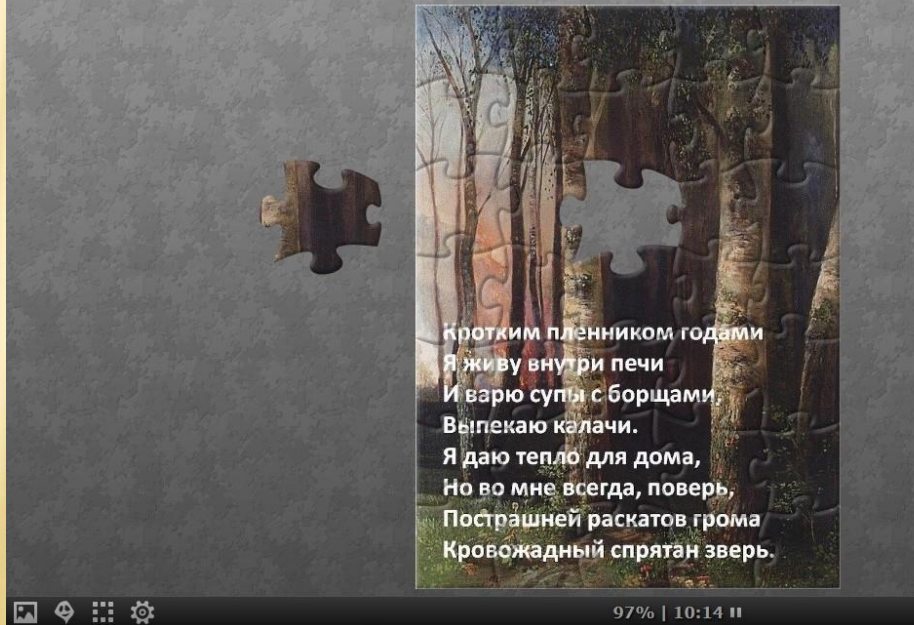

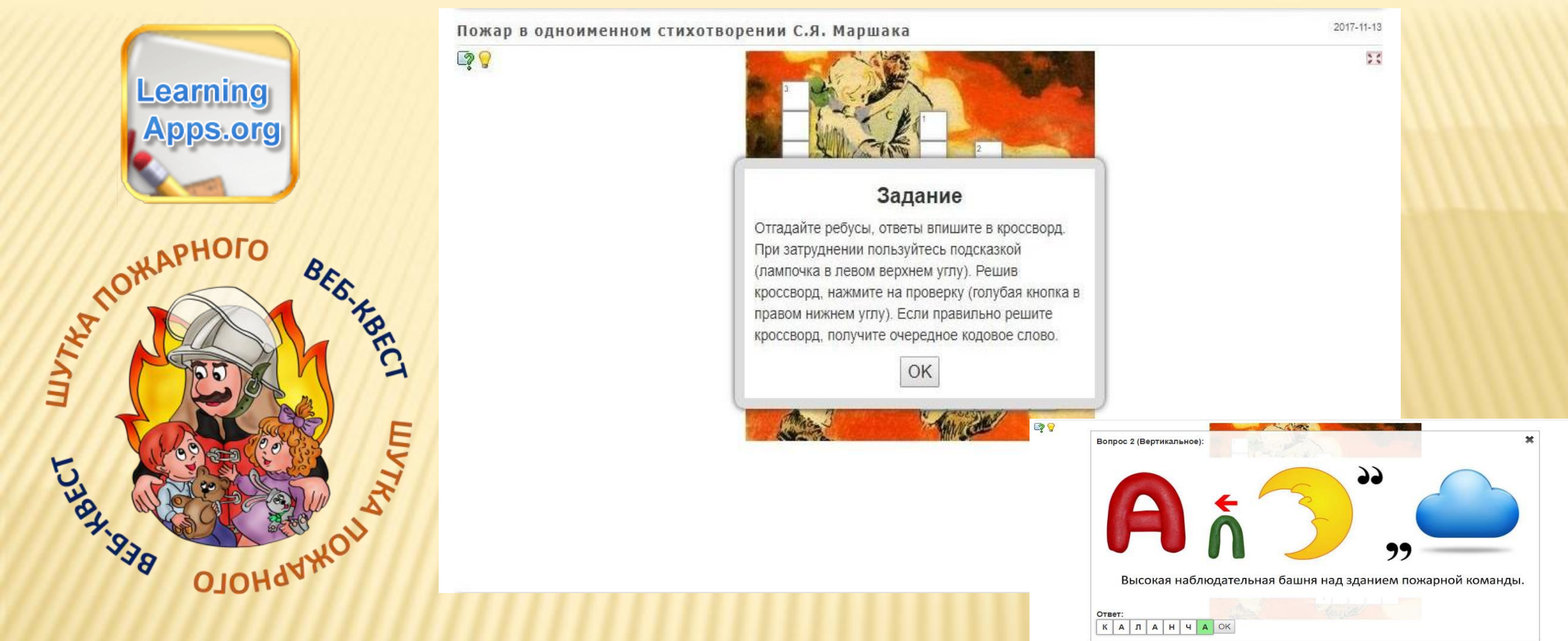

 $\overline{\mathbb{R}^2}$ 

#### ТИП УПРАЖНЕНИЯ LEARNINGAPPS.ORG «КРОССВОРД»

[5](http://webkvest.sutangarsk.edusite.ru/p6aa1.html) [этап «Пожар в одноименном стихотворении С.Я. Маршака»](http://webkvest.sutangarsk.edusite.ru/p6aa1.html)

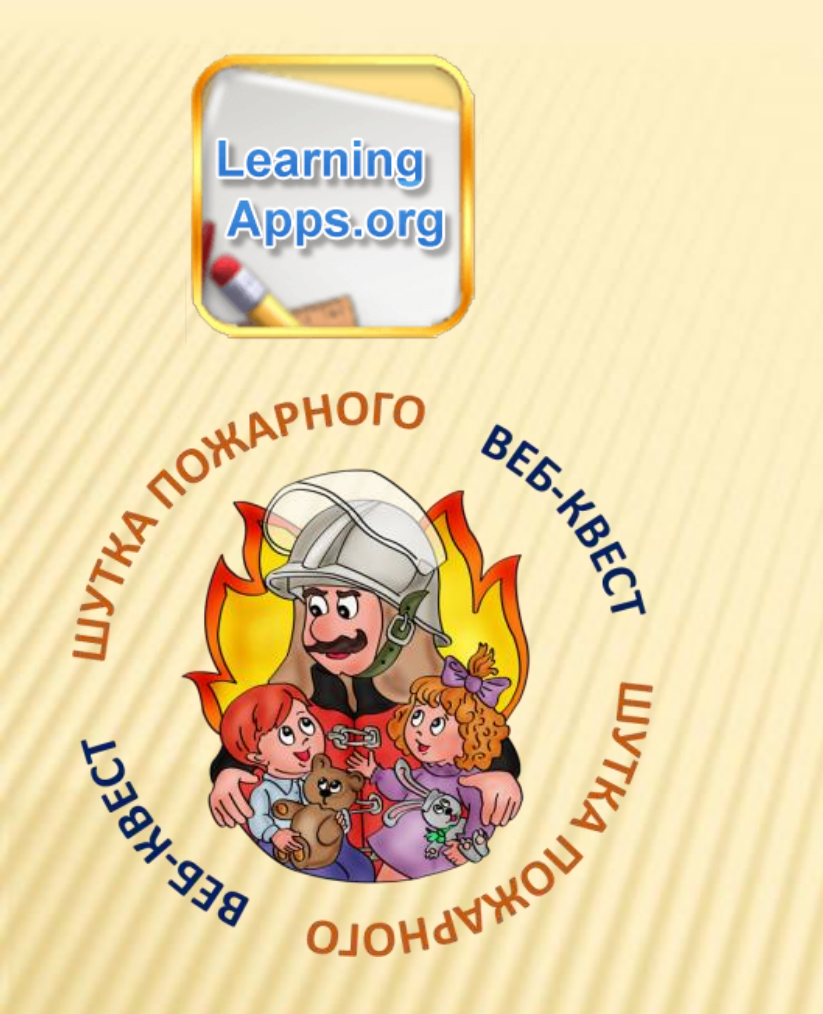

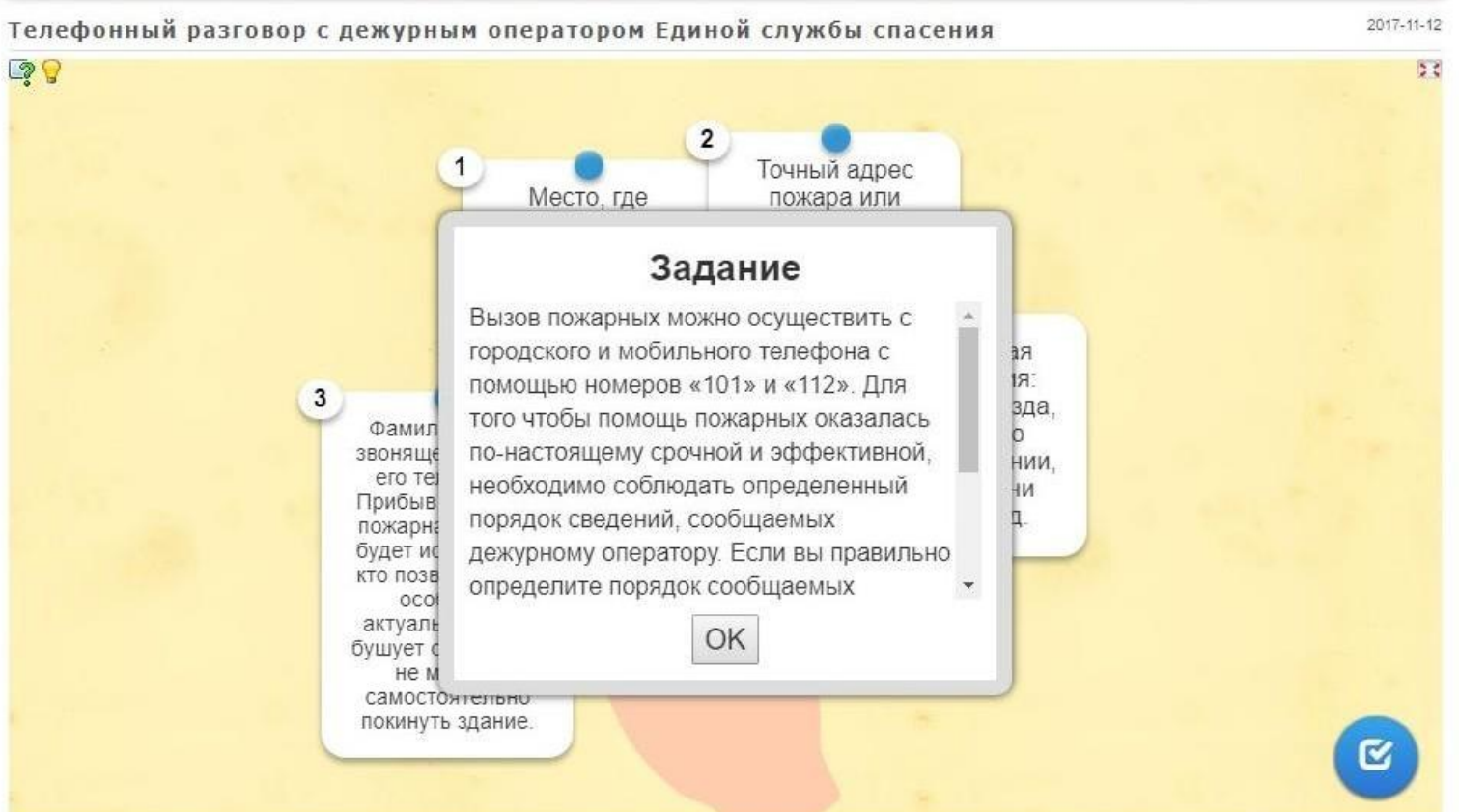

### ТИП УПРАЖНЕНИЯ LEARNINGAPPS.ORG «ПРОСТОЙ ПОРЯДОК»

29

6 этап «Телефонный разговор с дежурным оператором Единой службы спасения»

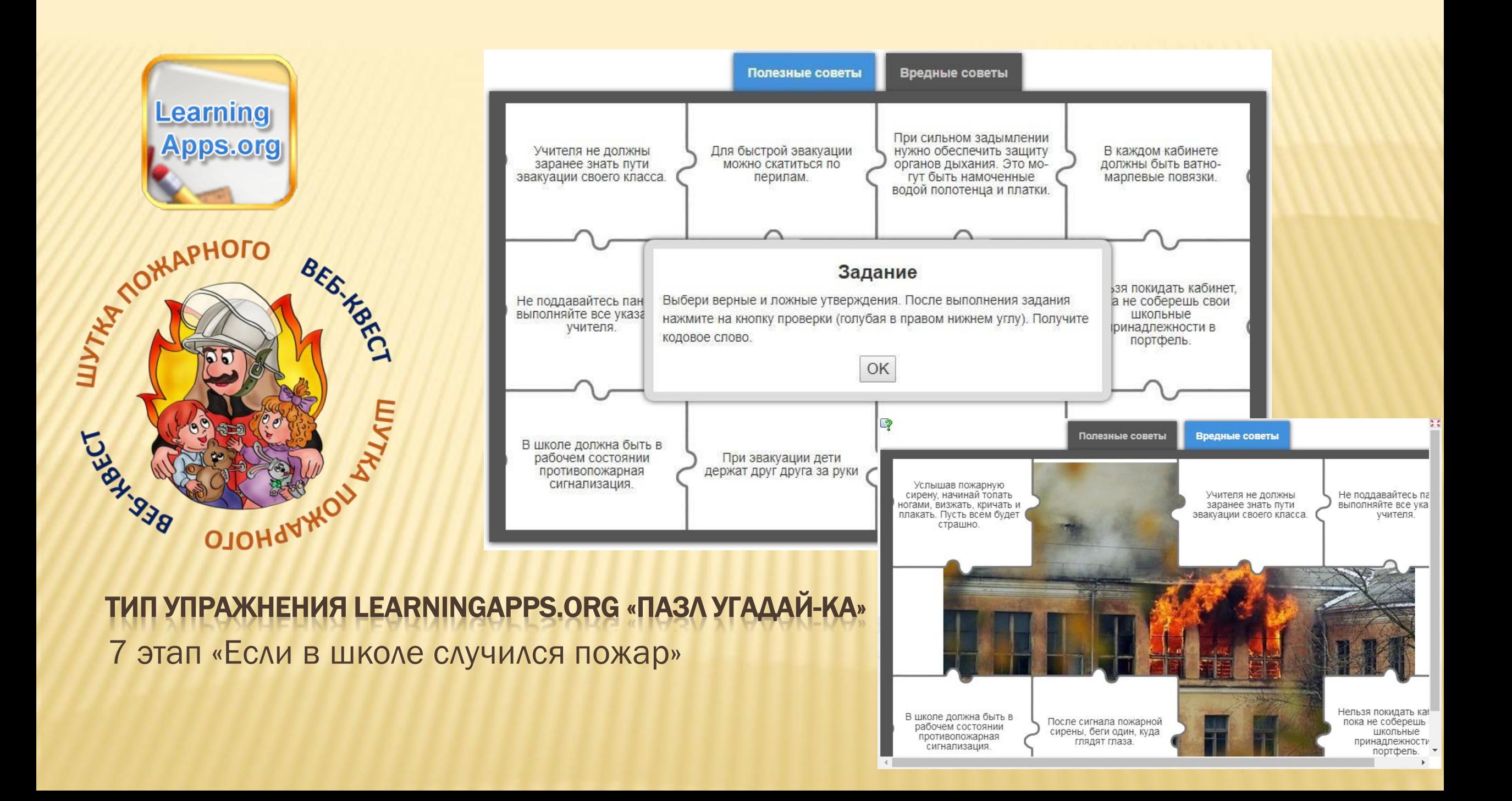

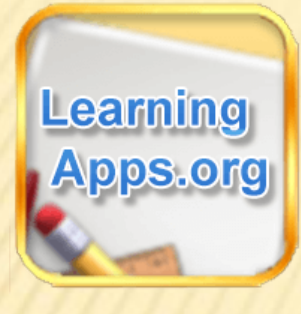

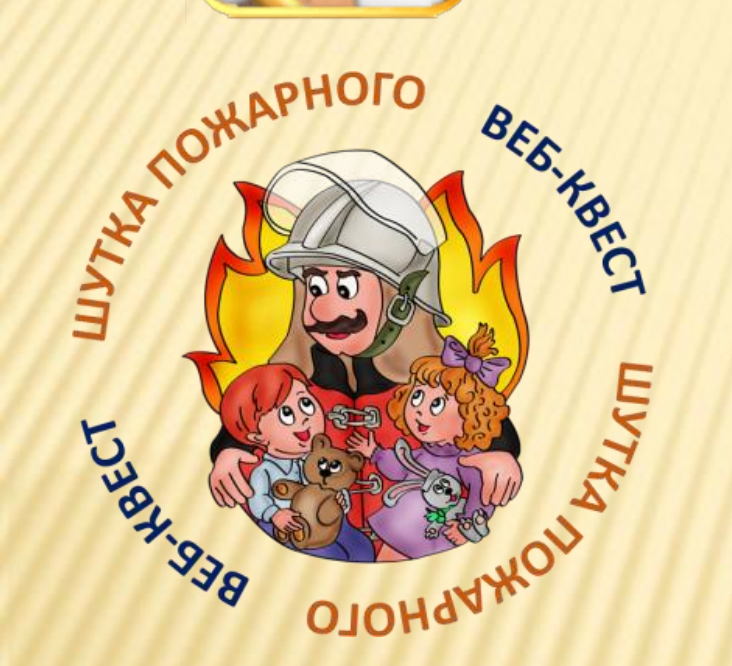

#### 2017-11-13 Пожар в лесу 2 Þб В пожароопасный сезон в лесу недопустимо: - бросать в лесу Задание Вставьте пропущенные слова в тексте. После выполнения упражнения, нажмите на проверку зющими кронами - разводить костёр в густых (голубая кнопка в правом нижнем углу) получите рсти от созревших деревьев, рядом со склада очередное кодовое слово. сельхозкультур; OK пиатериал. тринми и ветошв, пропитанные Маслом или бензином, - оставлять в лесу стеклянную тару и посуду, которая в солнечную погоду может сфокусировать солнечный луч и воспламенить сухую растительность; - выжигать сухую траву на лесных полянах, в садах, на полях, под деревьями; погоду; - разводить костёр с помощью легковоспламеняющихся жидкостей или в  $\alpha$

#### ТИП УПРАЖНЕНИЯ LEARNINGAPPS.ORG «ЗАПОЛНИТЬ ПРОПУСКИ»

8 этап «Лесные пожары»

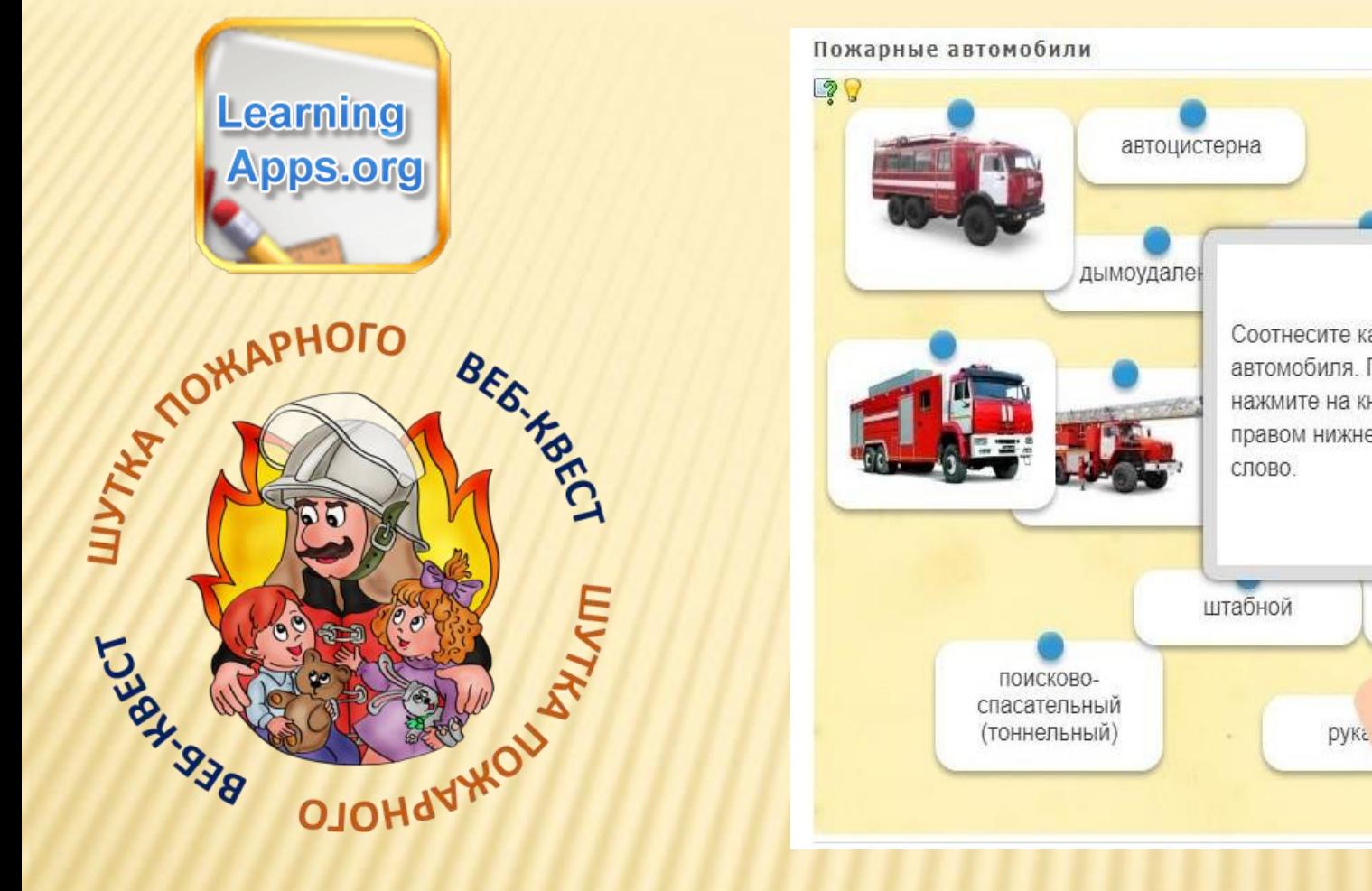

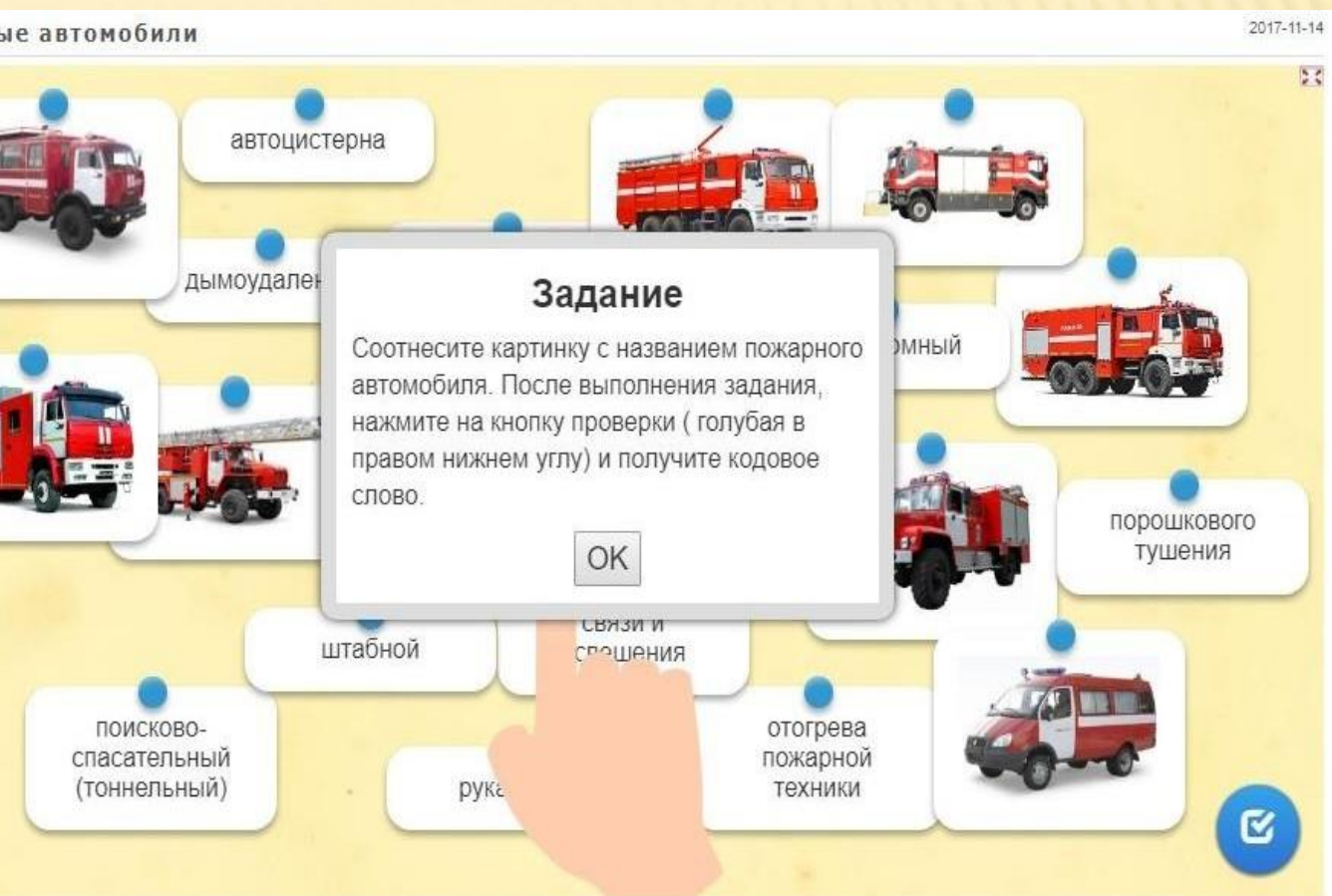

### ТИП УПРАЖНЕНИЯ LEARNINGAPPS.ORG «НАЙДИ ПАРУ»

9 этап «Пожарные автомобили»

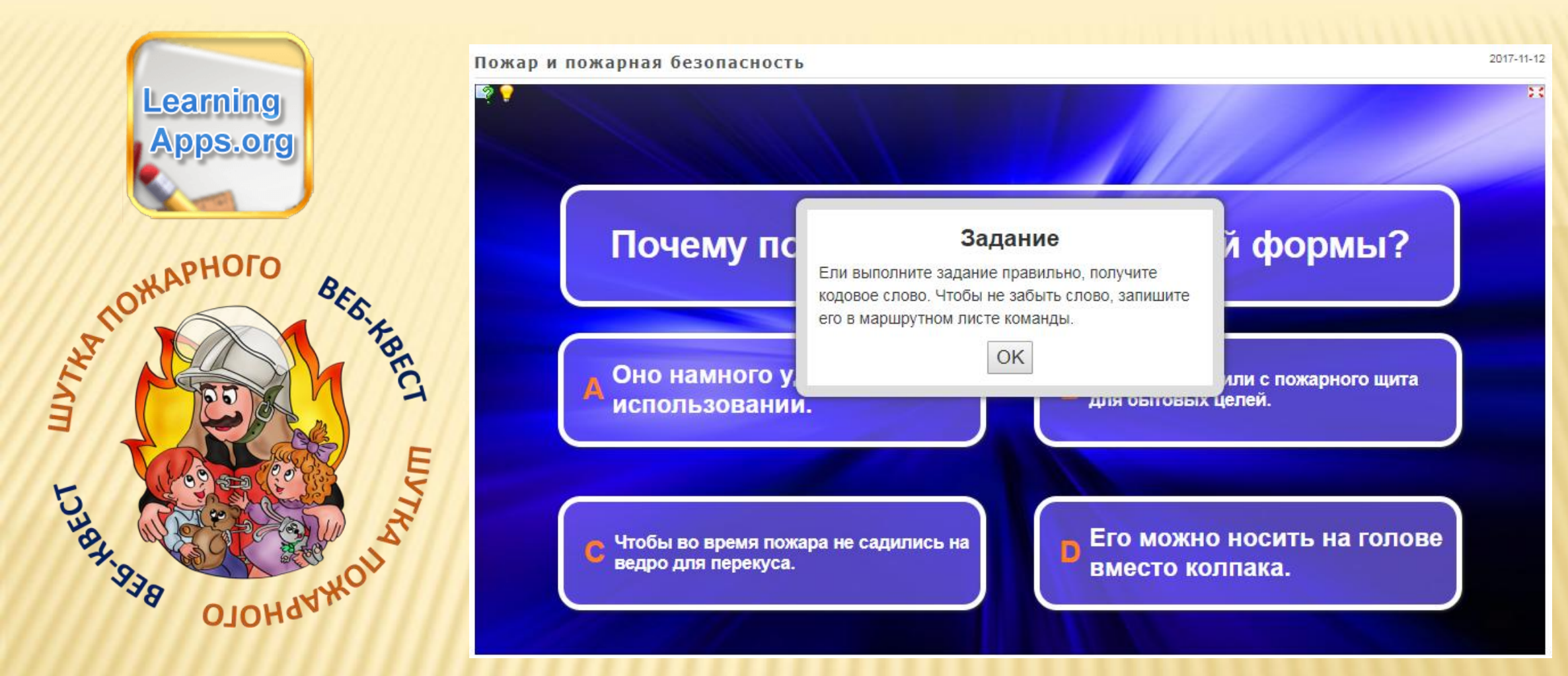

ТИП УПРАЖНЕНИЯ LEARNINGAPPS.ORG «КТО ХОЧЕТ СТАТЬ МИЛЛИОНЕРОМ»

10 этап «Пожар и пожарная безопасность»

Google Карта Google Презентации Google Формы Google Документы Google Таблица

GOOGLE ДОКУМЕНТЫ И ДРУГИЕ СЕРВИСЫ

rebus1.com

Онлайн-переводчик Пазлы-онлайн Ребусы-онлайн Конвектор QR-кодов learningapps.org H5P Онлайн-доска Padlet

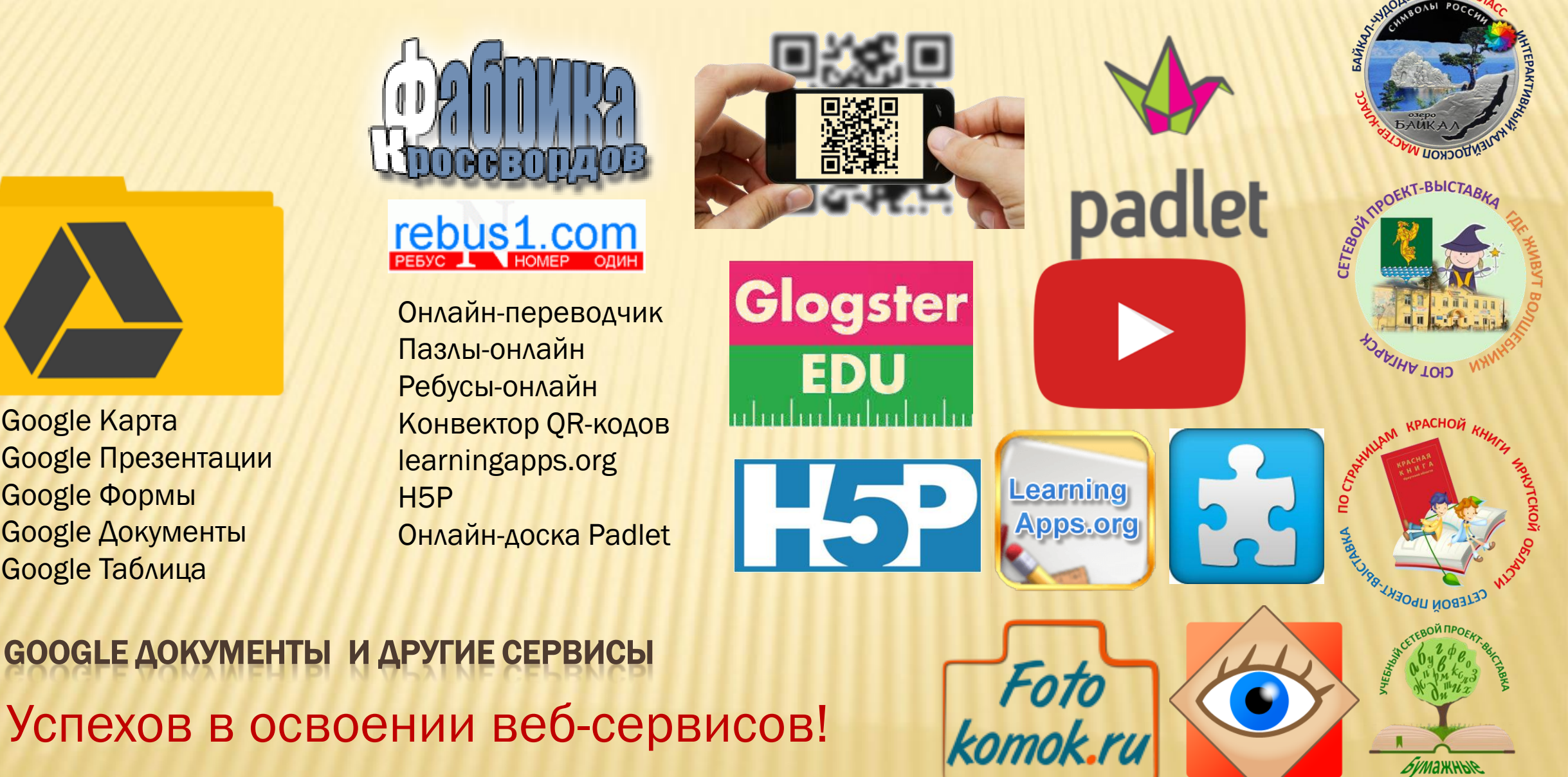

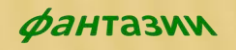